## Návod k programování dálkového ovladače SENIOR EM190/EM190

- 1. Vložte do dálkového ovladače baterie 2xAAA.
- 2. Dálkový ovladač je naprogramován pro ovládání settop boxu EM190/EM190S.
- 3. Dálkový ovladač obsahuje dvě programovatelná tlačítka označená jako TV a STB, kterým lze přiřadit libovolnou funkci pro ovládání jiného zařízení. Nejvhodnější funkce pro přiřazení po tyto tlačítka jsou:

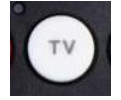

Zapnutí / Vypnutí TV

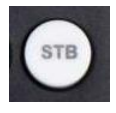

Přepnutí vstupu AV

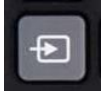

Programovací tlačítko

- 4. Programování spustíte stisknutím a podržením tlačítka tak dlouho, dokud červená LED dioda nezvýší svůj jas. Tímto je dálkový ovladač připraven k programování tlačítek.
- 5. Uvolněte programovací tlačítko a LED dioda zůstane trvale svítit. Nyní stiskněte a uvolněte tlačítko, které chcete naprogramovat (TV, nebo STB) a LED dioda začne opakovaně pomalu blikat.
- 6. Namiřte původní dálkový ovladač od televizoru na vysílací IR diodu ve vzdálenosti 1–4 cm a opakovaně stiskněte požadované tlačítko, jehož funkci chcete přiřadit pod tlačítko TV, nebo STB) dokud LED dioda 2x rychle neblikne.

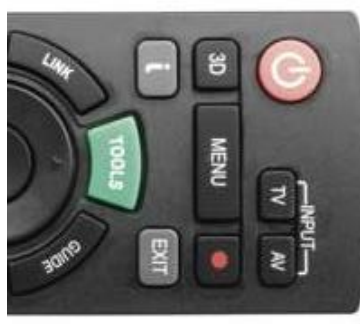

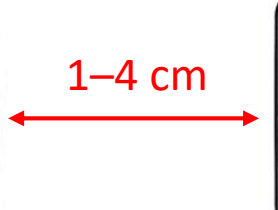

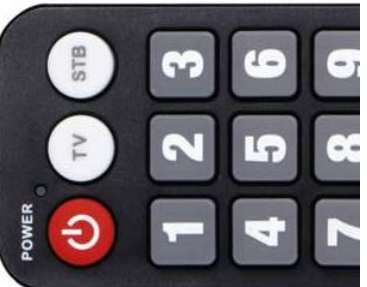

- 7. Stiskněte druhé tlačítko (TV, nebo STB) a postup opakujte.
- 8. Tímto je programování funkce pod tlačítko dokončeno.

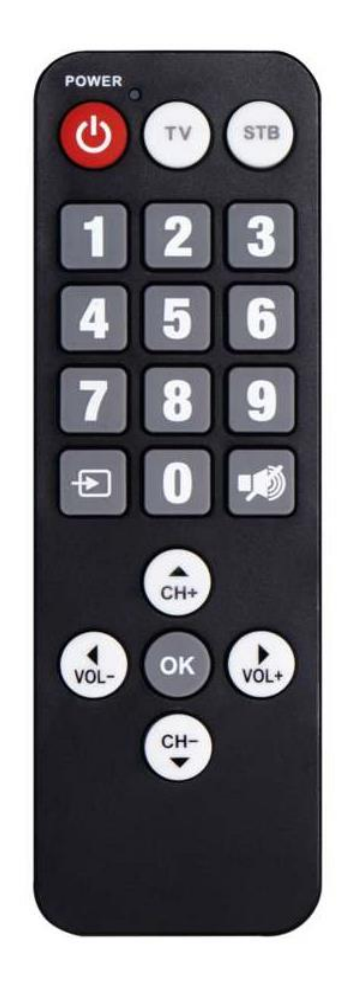